# eQuilibra

# Cespiti ammortizzabili - Calcolo del super e iper ammortamento

Introdotto dalla Legge di bilancio 2016 si traduce in una maggiorazione del costo di acquisto dei beni su cui calcolare la normale quota di ammortamento.

La maggior quota calcolata ha effetto solo ai fini delle imposte sui redditi.

Trattandosi di ammortamento fiscale deve comparire, anche sottoforma di prospetto di calcolo, nel libro dei cespiti ammortizzabili.

Dalla versione 9.B.012 in poi, in **gestione cespiti** è possibile attivare la gestione del calcolo indicando nel campo **Super/Iper** :

- **S** per gestire Super ammortamento
- **I** per gestire Iper ammortamento

Nel campo **%Super/Iper** si indicano le percentuali per il calcolo del super ammortamento (es. 140) o iper ammortamento (es. 170).

In base ai valori indicati il programma riproporziona il valore del cespite in base alla percentuale indicata:

Es1: valore cespite  $10.000 - %$  super  $140 -$  valore amm.le =  $10.000 \times 140 / 100 = 14.000$ 

Es2: valore cespite  $10.000 - %$  super  $40 -$  valore amm.le =  $10.000 \times 40 / 100 = 4.000$ 

Prima di eseguire il nuovo programma Super/iper ammortamento (C-8.3.A) occorre avere effettuato il calcolo dell'ammortamento fiscale.

Poiché la maggior quota calcolata ha effetto solo ai fini del calcolo delle imposte sui redditi, si consiglia di mantenere la normale gestione dei cespiti separata da quella iper o super ammortizzata, **creando un gruppo cespiti a parte in Gestione Cespiti (C 8-3-3)**.

## Caricamento Cespite (C 8-3-3)

Per il caricamento del cespite si dovrà compilare "Ges.Super o Iper" indicando **S** o **I** e la relativa %.

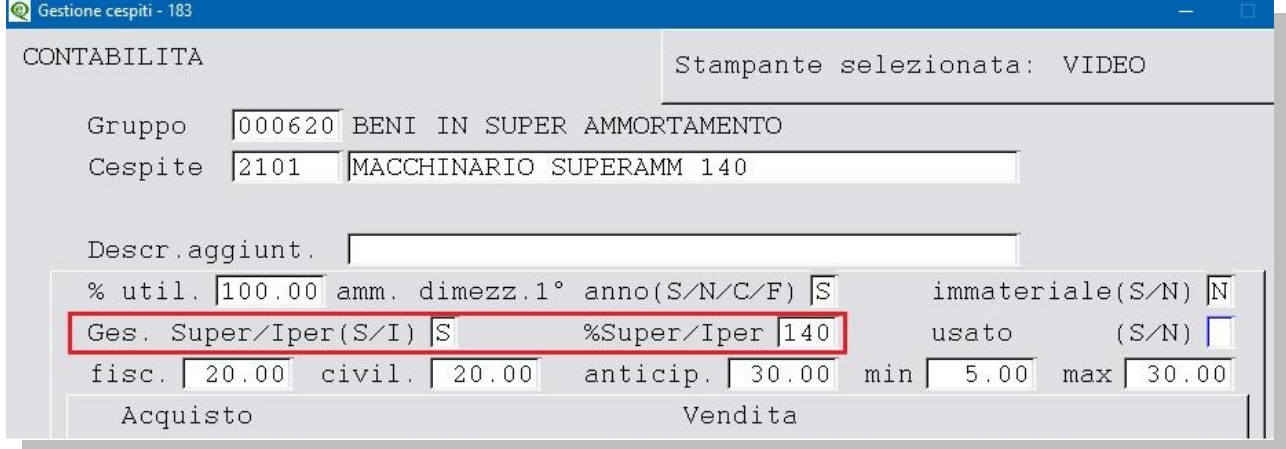

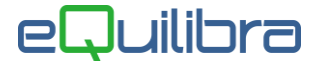

Se indicato un Super o Iper ammortamento viene creata una apposita scheda su informazioni Fiscali visualizzabile con **<F6> Super/Iper**.

<F10> salva <F2> note <F3> esterni <F4> variazioni <F5> inf. civilistica <ESC> annulla <INS> Inser. <CANC> canc. <F11> svuota <F6> Super/Iper

Il calcolo viene eseguito dal programma **Super/Iper ammortamento (C 8-3-A)**.

# Calcolo Super/Iper ammortamento (C 8-3-A)

Il programma esegue esclusivamente un calcolo ammortamento stampabile e aggiorna la scheda del cespite superammortizzabile.

A seconda del risultato che si vuole ottenere dal programma Super/Iper ammortamento si potrà optare per due modalità operative.

Si ipotizza l'**acquisto di un bene agevolabile del costo di 10.000** euro, **ammortizzabile al 20%**, **superammortizzabile 140%**

#### 1 **Calcolo Super/Iper su Intero Valore (consigliato)**

Il calcolo della quota viene effettuato sull'intero valore del bene compreso della % di incremento prevista dal Super/Iper. Nella scheda del cespite si indica la % 140 e il calcolo dell'ammortamento avverrà sul valore moltiplicato per 1.4 ovvero aumentato del 40%

In tal caso si otterrà l'importo **totale** dell'ammortamento dato dall'ammortamento fiscale + l'ammortamento maggiorato.

Ai fini della ripresa fiscale occorrerà fare la differenza tra il super e il fiscale.

Nell'esempio avremo: ammortamento fiscale 20% su 10.000 = 2.000 superammortamento 20% su 14.000(10.000\*140%) = 2.800 differenza 800

#### 2 **Calcolo Super/Iper sulla sola maggiorazione**

Il calcolo della quota viene effettuato solo sul valore dell'incremento di valore del bene. Nella scheda cespite si indica nel campo Super/Iper il valore 40 in modo tale che il calcolo venga effettuato solo **sull'incremento di valore** dovuto alla maggiorazione. Nel nostro caso solo su 4000. Così il calcolo ammortamento riporterà come risultato il totale dell'ammortamento della sola parte maggiorata, nel nostro esempio 4000 x 20% = 800.

In entrambi i casi l'importo aggiuntivo da dedurre ai fini delle imposte sui redditi è 800.

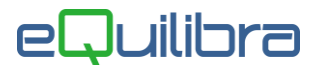

### Procedura

Il programma richiede:

**Super/Iper**: indicare **S** per ottenere il calcolo Super ammortamento oppure indicare **I** per ottenere quello dell' Iper ammortamento.

**Anno di Stampa:** indicare l'anno di cui si desidera calcolare il super/iper ammortamento (il programma propone automaticamente l'anno precedente).

**Gruppo:** indicare il gruppo iniziale e finale, dando invio sui campi il programma proporrà se selezionare il primo gruppo e se si desidera terminare con l' ultimo, rispondendo "NO" sarà attivata la tabella dei Gruppi Cespiti.

**Cespiti:** indicare codici del o dei Cespiti, dando invio sui campi il programma proporrà se selezionare il primo codice cespite e se si desidera terminare con l' ultimo, rispondendo "NO" sarà attivata la tabella dei Cespiti.

#### **Tipo ammortamento**

E' possibile indicare il tipo di ammortamento che si intende calcolare tra quelli possibili Ordinario, Minima, Massima, Ordinario+Anticipato, Minima + Anticipato, Massima + Anticipato.

#### **Genero la stampa S/N**

Rispondere **S** per stampare il calcolo dell' ammortamento.